## **Report Wizard Column Fields Tab**

Columns are used to time-phase your data. Select:

.

- None for both dropdowns to remove time-phasing completely
- Major to divide by one date category
- Major and Minor to divide and subdivide (Year, by month)
- only and a minor timescale to subdivide the data. In the below example you can see Project Profit broken down by major timescale quarter and minor timescale month.

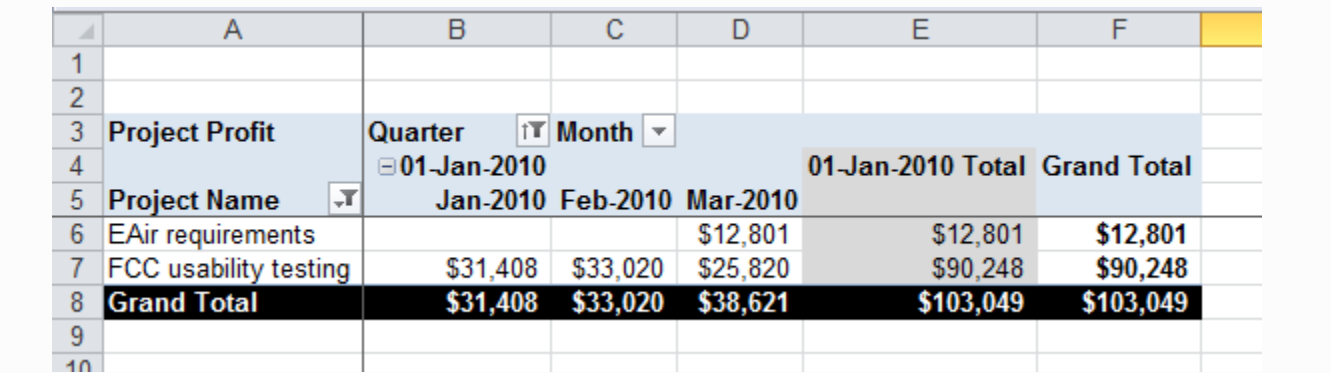

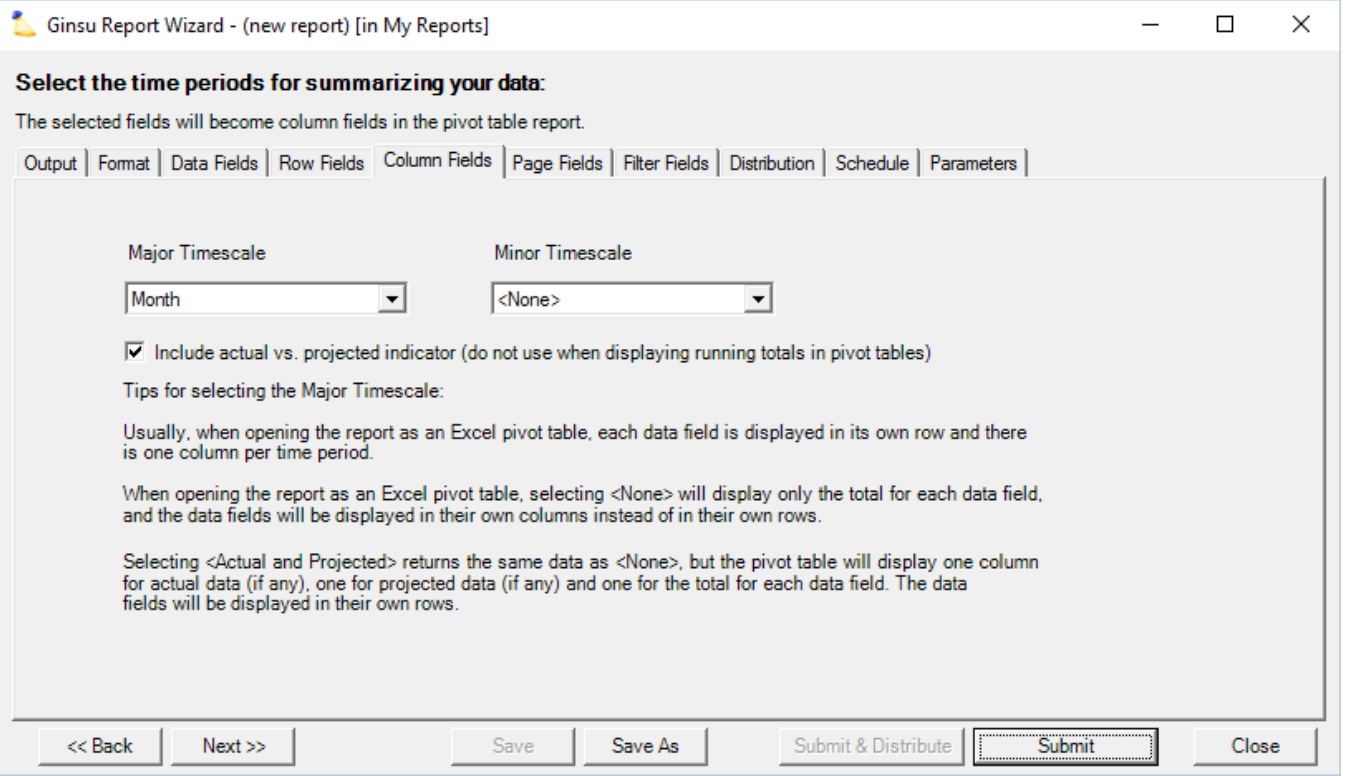

## **Timescales**

Not all major and minor timescales are compatible together. The table below denotes each major timescale and which minor timescales are available for it. Options are limited because if time-scales cannot evenly divide into one another, then Projector can't know whether a split bucket goes in the previous time period or the next time period.

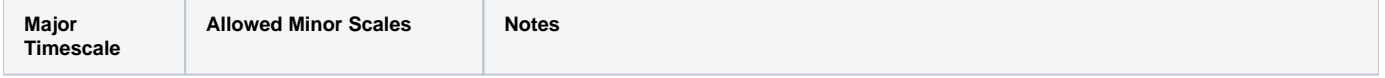

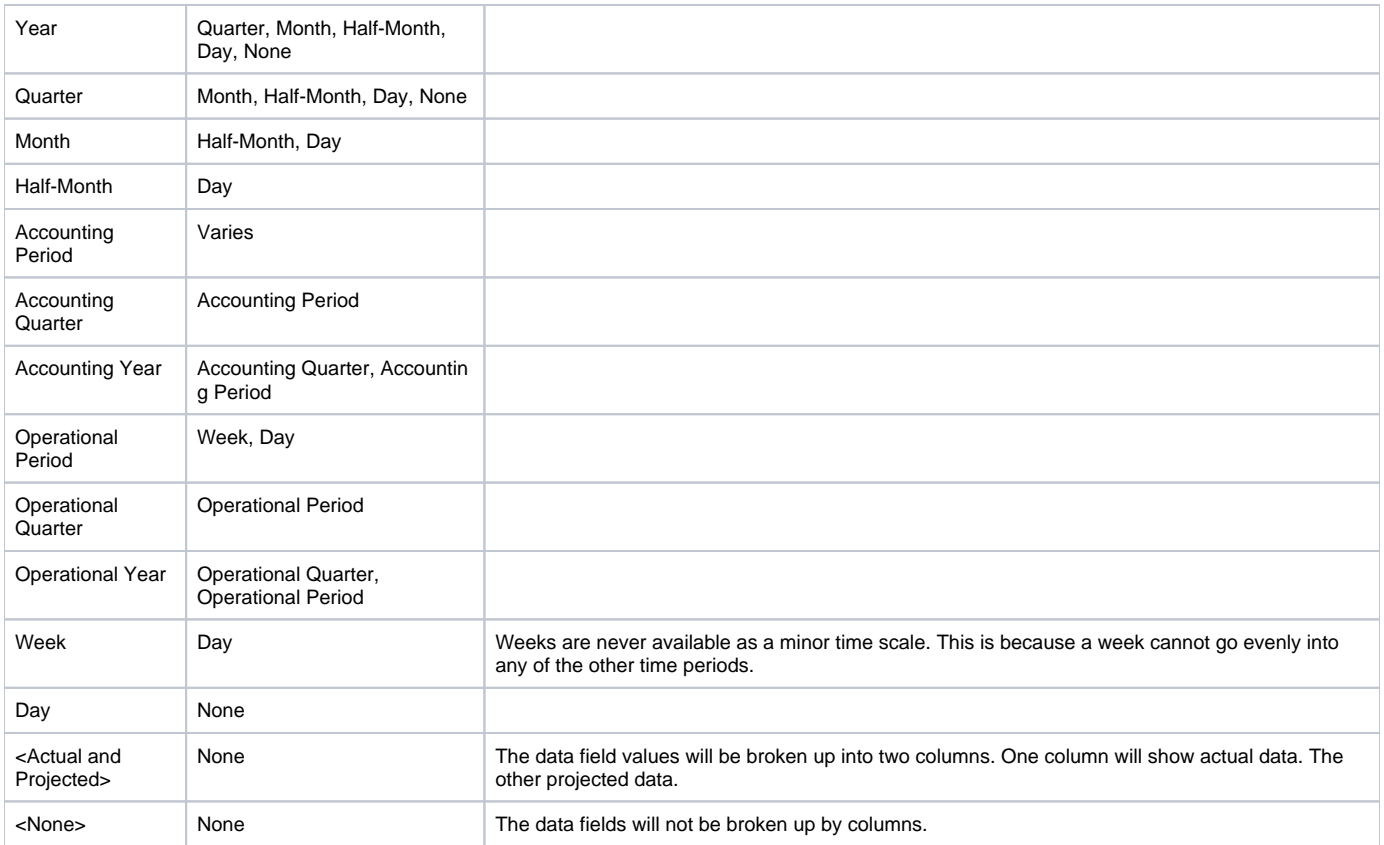

## Accounting and Operational Periods

Date ranges for these periods are defined in the [Accounting Period Editor](https://help.projectorpsa.com/display/docs/Accounting+Period+Editor).

In order for a period to be included in the report, you must ensure that the start/end dates as defined on the [parameters](https://help.projectorpsa.com/display/docs/Ginsu+Report+-+Parameters) tab cover the entire date range of the period.

Projector only reports on data from existing [GL batches](https://help.projectorpsa.com/display/docs/GL+Transactions). You may need to create a new GL batch to see the latest state of the system. The batch's status pending/confirmed/etc - does not matter.

A Ginsu will only match your outside accounting system if all current batches are confirmed.

Because you need a batch in order to report by period, you cannot report on projected data when using periods as a column. And following on from that, because projected data cannot be reported on you should set your use actuals through date to be on or after your end date.

There are a few things like cost card units where we place the data on the cards incurred date. This is because moving units into future periods didn't make sense to us.

Most people know that System Revenue is organized into accounting periods, but what you may not realize is that other types of revenue are too - like contract and billing adjusted revenue!

## Ageing Report

⊘

The ageing report has a special columns fields tab. You manually specify the start and end dates you are interested in. Often these coincide with month end and month beginning.

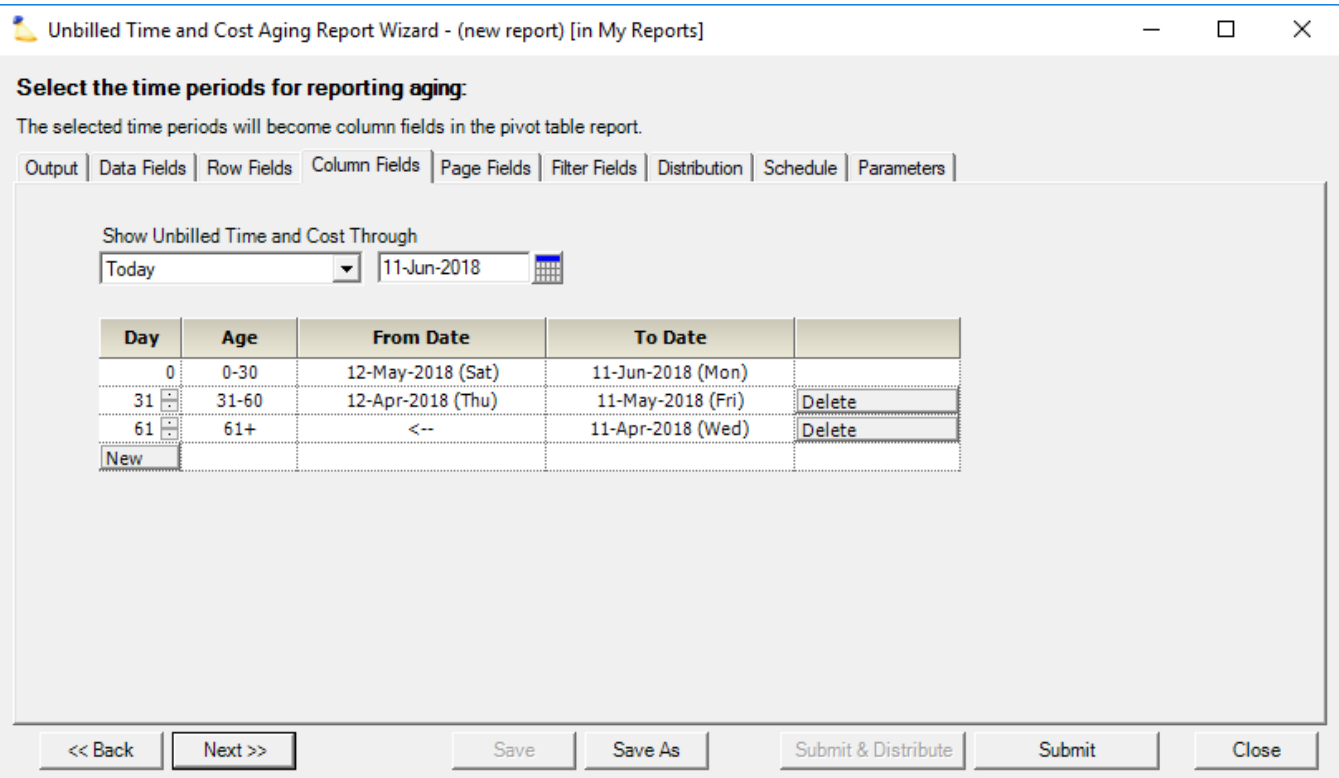